# CHAPTER 5

# **Drawing and Printing**

This chapter introduces the idea of the *device context*, generalizing the concept of a drawing surface such as a window or a printed page. We will discuss the available device context classes and the set of "drawing tools" that wxWidgets provides for handling fonts, color, line drawing, and filling. Next we describe a device context's drawing functions and how to use the wxWidgets printing framework. We end the chapter by briefly discussing wxGLCanvas, which provides a way for you to draw 3D graphics on your windows using OpenGL.

# **UNDERSTANDING DEVICE CONTEXTS**

All drawing in wxWidgets is done on a device context, using an instance of a class derived from wxDC. There is no such thing as drawing directly to a window; instead, you create a device context for the window and then draw on the device context. There are also device context classes that work with bitmaps and printers, or you can design your own. A happy consequence of this abstraction is that you can define drawing code that will work on a number of different device contexts: just parameterize it with wxDC, and if necessary, take into account the device's resolution by scaling appropriately. Let's describe the major properties of a device context.

A device context has a coordinate system with its origin at the top-left of the surface. This position can be changed with SetDeviceOrigin so that graphics subsequently drawn on the device context are shifted—this is used when painting with wxScrolledWindow. You can also use SetAxisOrientation if you prefer, say, the *y*-axis to go from bottom to top.

There is a distinction between *logical units* and *device units*. Device units are the units native to the particular device—for a screen, a device unit is a pixel. For a printer, the device unit is defined by the resolution of the printer, which can be queried using GetSize (for a page size in device units) or GetSizeMM (for a page size in millimeters).

The *mapping mode* of the device context defines the unit of measurement used to convert logical units to device units. Note that some device contexts, in particular wxPostScriptDC, do not support mapping modes other than wxMM\_TEXT. Table 5-1 lists the available mapping modes.

**Table 5-1** Mapping Modes

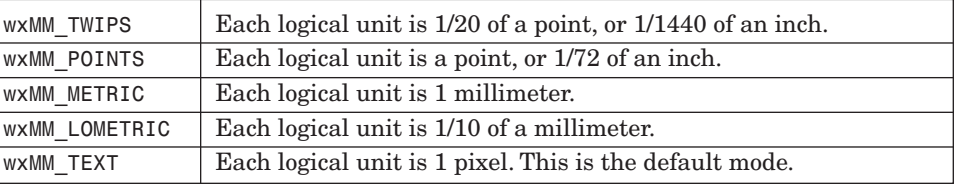

You can impose a further scale on your logical units by calling SetUser Scale, which multiplies with the scale implied by the mapping mode. For example, in wxMM TEXT mode, a user scale value of  $(1.0, 1.0)$  makes logical and device units identical. By default, the mapping mode is w.m. TEXT, and the scale is  $(1.0, 1.0)$ .

A device context has a clipping region, which can be set with SetClipping Region and cleared with DestroyClippingRegion. Graphics will not be shown outside the clipping region. One use of this is to draw a string so that it appears only inside a particular rectangle, even though the string might extend beyond the rectangle boundary. You can set the clipping region to be the same size and location as the rectangle, draw the text, and then destroy the clipping region, and the text will be truncated to fit inside the rectangle.

Just as with real artistry, in order to draw, you must first select some tools. Any operation that involves drawing an outline uses the currently selected pen, and filled areas use the current brush. The current font, together with the foreground and background text color, determines how text will appear. We will discuss these tools in detail later, but first we'll look at the types of device context that are available to us.

#### **Available Device Contexts**

These are the device context classes you can use:

- ☞ wxClientDC. For drawing on the client area of a window.
- ☞ wxBufferedDC. A replacement for wxClientDC for double-buffered painting.

#### Smart\_Ch05f.qxd 6/10/05 11:17 AM Page 132

#### Understanding Device Contexts 133

- ☞ wxWindowDC. For drawing on the client and non-client (decorated) area of a window. This is rarely used and not fully implemented on all platforms.
- ☞ wxPaintDC. For drawing on the client area of a window during a paint event handler.
- ☞ wxBufferedPaintDC. A replacement for wxPaintDC for double-buffered painting.
- ☞ wxScreenDC. For drawing on or copying from the screen.
- ☞ wxMemoryDC. For drawing into or copying from a bitmap.
- ☞ wxMetafileDC. For creating a metafile (Windows and Mac OS X).
- ☞ wxPrinterDC. For drawing to a printer.
- ☞ wxPostScriptDC. For drawing to a PostScript file or printer.

The following sections describe how to create and work with these device contexts. Working with printer device contexts is discussed in more detail later in the chapter in "Using the Printing Framework."

### **Drawing on Windows with** *wxClientDC*

Use wxClientDC objects to draw on the client area of windows outside of paint events. For example, to implement a doodling application, you might create a wxClientDC object within your mouse event handler. It can also be used within background erase events.

Here's a code fragment that demonstrates how to paint on a window using the mouse:

```
BEGIN_EVENT_TABLE(MyWindow, wxWindow)
    EVT MOTION(MyWindow::OnMotion)
END EVENT TABLE()
void MyWindow::OnMotion(wxMouseEvent& event)
{
    if (event.Dragging())
    {
        wxClientDC dc(this);
        wxPen pen(*wxRED, 1); // red pen of width 1
        dc.SetPen(pen);
        dc.DrawPoint(event.GetPosition());
        dc.SetPen(wxNullPen);
    }
}
```
Smart\_Ch05f.qxd 6/10/05 11:17 AM Page 134

For more realistic doodling code, see Chapter 19, "Working with Documents and Views." The "Doodle" example uses line segments instead of points and implements undo/redo. It also stores the line segments, so that when the window is repainted, the graphic is redrawn; using the previous code, the graphic will only linger on the window until the next paint event is received. You may also want to use CaptureMouse and ReleaseMouse to direct all mouse events to your window while the mouse button is down.

An alternative to using wxClientDC directly is to use wxBufferedDC, which stores your drawing in a memory device context and transfers it to the window in one step when the device context is about to be deleted. This can result in smoother updates—for example, if you don't want the user to see a complex graphic being updated bit by bit. Use the class exactly as you would use wxClientDC. For efficiency, you can pass a stored bitmap to the constructor to avoid the object re-creating a bitmap each time.

#### **Erasing Window Backgrounds**

A window receives two kinds of paint event: wxPaintEvent for drawing the main graphic, and wxEraseEvent for painting the background. If you just handle wxPaintEvent, the default wxEraseEvent handler will clear the background to the color previously specified by wxWindow::SetBackgroundColour, or a suitable default.

This may seem rather convoluted, but this separation of background and foreground painting enables maximum control on platforms that follow this model, such as Windows. For example, suppose you want to draw a textured background on a window. If you tile your texture bitmap in OnPaint, you will see a brief flicker as the background is cleared prior to painting the texture. To avoid this, handle wxEraseEvent and do nothing in the handler. Alternatively, you can do the background tiling in the erase handler, and paint the foreground in the paint handler (however, this defeats buffered drawing as described in the next section).

On some platforms, intercepting wxEraseEvent still isn't enough to suppress default background clearing. The safest thing to do if you want to have a background other than a plain color is to call wxWindow::SetBackgroundStyle passing wxBG\_STYLE\_CUSTOM. This tells wxWidgets to leave all background painting to the application.

If you do decide to implement an erase handler, call wxEraseEvent::GetDC and use the returned device context if it exists. If it's NULL, you can use a wxClientDC instead. This allows for wxWidgets implementations that don't pass a device context to the erase handler, which can be an unnecessary expense if it's not used. This is demonstrated in the following code for drawing a bitmap as a background texture:

BEGIN\_EVENT\_TABLE(MyWindow, wxWindow)

EVT\_ERASE\_BACKGROUND(MyWindow::OnErase)

```
Understanding Device Contexts 135
```

```
END_EVENT_TABLE()
void MyWindow::OnErase(wxEraseEvent& event)
{
   wxClientDC* clientDC = NULL;
    if (!event.GetDC())
        clientDC = new wxClientDC(this);
   wxDC* dc = clientDC ? clientDC : event.GetDC() ;
   wxSize sz = GetClientSize();
   wxEffects effects;
   effects.TileBitmap(wxRect(0, 0, sz.x, sz.y), *dc, m bitmap);
    if (clientDC)
        delete clientDC;
}
```
As with paint events, the device context will be clipped to the area that needs to be repaired, if using the object returned from wxEraseEvent::GetDC.

#### **Drawing on Windows with** *wxPaintDC*

If you define a paint event handler, you must always create a wxPaintDC object, even if you don't use it. Creating this object will tell wxWidgets that the invalid regions in the window have been repainted so that the windowing system won't keep sending paint events *ad infinitum*. In a paint event, you can call wxWindow::GetUpdateRegion to get the region that is invalid, or wxWindow::IsExposed to determine if the given point or rectangle is in the update region. If possible, just repaint this region. The device context will automatically be clipped to this region anyway during the paint event, but you can speed up redraws by only drawing what is necessary.

Paint events are generated when user interaction causes regions to need repainting, but they can also be generated as a result of wxWindow::Refresh or wxWindow::RefreshRect calls. If you know exactly which area of the window needs to be repainted, you can invalidate that region and cause as little flicker as possible. One problem with refreshing the window this way is that you can't guarantee exactly when the window will be updated. If you really need to have the paint handler called immediately—for example, if you're doing timeconsuming calculations—you can call wxWindow::Update after calling Refresh or RefreshRect.

The following code draws a red rectangle with a black outline in the center of a window, if the rectangle was in the update region:

```
BEGIN_EVENT_TABLE(MyWindow, wxWindow)
  EVT_PAINT(MyWindow::OnPaint)
END_EVENT_TABLE()
```
void MyWindow::OnPaint(wxPaintEvent& event) {

```
136 Drawing and Printing Chapter 5
```

```
wxPaintDC dc(this);
dc.SetPen(*wxBLACK_PEN);
dc.SetBrush(*wxRED_BRUSH);
// Get window dimensions
wxSize sz = GetClientSize();
// Our rectangle dimensions
wxCoord w = 100, h = 50;
// Center the rectangle on the window, but never
// draw at a negative position.
int x = wxMax(0, (sz.x - w)/2);
int y = w \times Max(0, (sz.y - h)/2);
wxRect rectToDraw(x, y, w, h);
// For efficiency, do not draw if not exposed
if (IsExposed(rectToDraw))
    DrawRectangle(rectToDraw);
```
Note that by default, when a window is resized, only the newly exposed areas are included in the update region. Use the wxFULL REPAINT ON RESIZE window style to have the entire window included in the update region when the window is resized. In our example, we need this style because resizing the window changes the position of the graphic, and we need to make sure that no odd bits of the rectangle are left behind.

wxBufferedPaintDC is a buffered version of wxPaintDC. Simply replace wxPaintDC with wxBufferedPaintDC in your paint event handler, and the graphics will be drawn to a bitmap before being drawn all at once on the window, reducing flicker.

As we mentioned in the previous topic, another thing you can do to make drawing smoother (particularly when resizing) is to paint the background in your paint handler, and not in an erase background handler. All the painting will then be done in your buffered paint handler, so you don't see the background being erased before the paint handler is called. Add an empty erase background handler, and call SetBackgroundStyle with wxBG\_STYLE\_CUSTOM to hint to some systems not to clear the background automatically. In a scrolling window, where the device origin is moved to shift the graphic for the current scroll position, you will need to calculate the position of the window client area for the current origin. The following code snippet illustrates how to achieve smooth painting and scrolling for a class derived from wxScrolledWindow:

#include "wx/dcbuffer.h"

BEGIN\_EVENT\_TABLE(MyCustomCtrl, wxScrolledWindow)

}

#### Understanding Device Contexts 137

```
EVT_PAINT(MyCustomCtrl::OnPaint)
    EVT_ERASE_BACKGROUND(MyCustomCtrl::OnEraseBackground)
END_EVENT_TABLE()
/// Painting
void MyCustomCtrl::OnPaint(wxPaintEvent& event)
{
    wxBufferedPaintDC dc(this);
    // Shifts the device origin so we don't have to worry
    // about the current scroll position ourselves
    PrepareDC(dc);
    // Paint the background
    PaintBackground(dc);
    // Paint the graphic
    ...
}
/// Paint the background
void MyCustomCtrl::PaintBackground(wxDC& dc)
{
    wxColour backgroundColour = GetBackgroundColour();
    if (!backgroundColour.Ok())
         backgroundColour =
             wxSystemSettings::GetColour(wxSYS_COLOUR_3DFACE);
    dc.SetBrush(wxBrush(backgroundColour));
    dc.SetPen(wxPen(backgroundColour, 1));
    wxRect windowRect(wxPoint(0, 0), GetClientSize()); 
    // We need to shift the client rectangle to take into account
    // scrolling, converting device to logical coordinates 
    CalcUnscrolledPosition(windowRect.x, windowRect.y,
                              & windowRect.x, & windowRect.y);
    dc.DrawRectangle(windowRect);
}
// Empty implementation, to prevent flicker
void MyCustomCtrl::OnEraseBackground(wxEraseEvent& event)
{
}
```
To increase efficiency when using wxBufferedPaintDC, you can maintain a bitmap large enough to cope with all window sizes (for example, the screen size) and pass it to the wxBufferedPaintDC constructor as its second argument. Then the device context doesn't have to keep creating and destroying its bitmap for every paint event.

The area that wxBufferedPaintDC copies from its buffer is normally the size of the window client area (the part that the user can see). The actual paint context that is internally created by the class is *not* transformed by the window's PrepareDC to reflect the current scroll position. However, you can specify that both the paint context and your buffered paint context use the same

transformations by passing wxBUFFER\_VIRTUAL\_AREA to the wxBufferedPaintDC constructor, rather than the default wxBUFFER\_CLIENT\_AREA. Your window's PrepareDC function will be called on the actual paint context so the transformations on both device contexts match. In this case, you will need to supply a bitmap that is the same size as the virtual area in your scrolled window. This is inefficient and should normally be avoided. Note that at the time of writing, using buffering with wxBUFFER\_CLIENT\_AREA does not work with scaling (SetUserScale).

For a full example of using wxBufferedPaintDC, you might like to look at the wxThumbnailCtrl control in examples/chap12/thumbnail on the CD-ROM.

#### **Drawing on Bitmaps with** *wxMemoryDC*

A memory device context has a bitmap associated with it, so that drawing into the device context draws on the bitmap. First create a wxMemoryDC object with the default constructor, and then use SelectObject to associate a bitmap with the device context. When you have finished with the device context, you should call SelectObject with wxNullBitmap to remove the association.

The following example creates a bitmap and draws a red rectangle outline on it:

```
wxBitmap CreateRedOutlineBitmap()
{
   wxMemoryDC memDC;
   wxBitmap bitmap(200, 200);
    memDC.SelectObject(bitmap);
    memDC.SetBackground(*wxWHITE_BRUSH);
   memDC.Clear();
    memDC.SetPen(*wxRED_PEN);
    memDC.SetBrush(*wxTRANSPARENT_BRUSH);
    memDC.DrawRectangle(wxRect(10, 10, 100, 100));
    memDC.SelectObject(wxNullBitmap);
    return bitmap;
}
```
You can also copy areas from a memory device context to another device context with the Blit function, described later in the chapter.

# **Creating Metafiles with** *wxMetafileDC*

wxMetafileDC is available on Windows and Mac OS X, where it models a drawing surface for a Windows metafile or a Mac PICT, respectively. It allows you to draw into a wxMetafile object, which consists of a list of drawing instructions that can be interpreted by an application or rendered into a device context with wxMetafile::Play.

Understanding Device Contexts 139

#### **Accessing the Screen with** *wxScreenDC*

Use wxScreenDC for drawing on areas of the whole screen. This is useful when giving feedback for dragging operations, such as the sash on a splitter window. For efficiency, you can limit the screen area to be drawn on to a specific region (often the dimensions of the window in question). As well as drawing with this class, you can copy areas to other device contexts and use it for capturing screenshots. Because it is not possible to control where other applications are drawing, use of wxScreenDC to draw on the screen usually works best when restricted to windows in the current application.

Here's example code that snaps the current screen and returns it in a bitmap:

```
wxBitmap GetScreenShot()
{
    wxSize screenSize = wxGetDisplaySize();
    wxBitmap bitmap(screenSize.x, screenSize.y);
    wxScreenDC dc;
    wxMemoryDC memDC;
    memDC.SelectObject(bitmap);
    memDC.Blit(0, 0, screenSize.x, screenSize.y, & dc, 0, 0);
    memDC.SelectObject(wxNullBitmap);
    return bitmap;
}
```
#### **Printing with** *wxPrinterDC* **and** *wxPostScriptDC*

wxPrinterDC represents the printing surface. On Windows and Mac, it maps to the respective printing system for the application. On other Unix-based systems where there is no standard printing model, a wxPostScriptDC is used instead, unless GNOME printing support is available (see the later section, "Printing Under Unix with GTK+").

There are several ways to construct a wxPrinterDC object. You can pass it a wxPrintData after setting paper type, landscape or portrait, number of copies, and so on. An easier way is to show a wxPrintDialog and then call wxPrintDialog::GetPrintDC to retrieve an appropriate wxPrinterDC for the settings chosen by the user. At a higher level, you can derive a class from wxPrintout to specify behavior for printing and print previewing, passing it to an instance of wxPrinter (see the later section on printing).

If your printout is mainly text, consider using the wxHtmlEasyPrinting class to bypass the need to deal with wxPrinterDC or wxPrintout altogether: just write an HTML file (using wxWidgets' subset of HTML syntax) and create a wxHtmlEasyPrinting object to print or preview it. This could save you days or even weeks of programming to format your text, tables, and images. See Chapter 12, "Advanced Window Classes," for more on this.

wxPostScriptDC is a device context specifically for creating PostScript files for sending to a printer. Although mainly for Unix-based systems, it can be 140 **Drawing and Printing Chapter 5 Drawing and Printing Chapter 5** 

used on other systems too, where PostScript files need to be generated and you can't guarantee the presence of a PostScript printer driver.

You can create a wxPostScriptDC either by passing a wxPrintData object, or by passing a file name, a boolean to specify whether a print dialog should be shown, and a parent window for the dialog. For example:

# #include "wx/dcps.h"

```
wxPostScriptDC dc(wxT("output.ps"), true, wxGetApp().GetTopWindow());
if (dc.Ok())
{
    // Tell it where to find the AFM files
    dc.GetPrintData().SetFontMetricPath(wxGetApp().GetFontPath());
    // Set the resolution in points per inch (the default is 720)
   dc.SetResolution(1440);
    // Draw on the device context
    ...
}
```
One of the quirks of wxPostScriptDC is that it can't directly return text size information from GetTextExtent. You will need to provide AFM (Adobe Font Metric) files with your application and use wxPrintData::SetFontMetricPath to specify where wxWidgets will find them, as in this example. You can get a selection of GhostScript AFM files from ftp://biolpc22.york.ac.uk/pub/ support/gs\_afm.tar.gz.

# **DRAWING TOOLS**

Drawing code in wxWidgets operates like a very fast artist, rapidly selecting colors and drawing tools, drawing a little part of the scene, then selecting different tools, drawing another part of the scene, and so on. Here we describe the wxColour, wxPen, wxBrush, wxFont and wxPalette classes. You will also find it useful to refer to the descriptions of other classes relevant to drawing—wxRect, wxRegion, wxPoint, and wxSize, which are described in Chapter 13, "Data Structure Classes."

Note that these classes use "reference-counting," efficiently copying only internal pointers rather than chunks of memory. In most circumstances, you can create color, pen, brush, and font objects on the stack as they are needed without worrying about speed implications. If your application does have performance problems, you can take steps to improve efficiency, such as storing some objects as data members.

Drawing Tools 141

### *wxColour*

You use wxColour to define various aspects of color when drawing. (Because wxWidgets started life in Edinburgh, the API uses British spelling. However, to cater for the spelling sensibilities of the New World, wxWidgets defines wxColor as an alias for wxColour.)

You can specify the text foreground and background color for a device context using a device context's SetTextForeground and SetTextBackground functions, and you also use wxColour to create pens and brushes.

A wxColour object can be constructed in a number of different ways. You can pass red, green, and blue values (each 0 to 255), or a standard color string such as WHITE or CYAN, or you can create it from another wxColour object. Alternatively, you can use the stock color objects, which are pointers: wxBLACK, wxWHITE, wxRED, wxBLUE, wxGREEN, wxCYAN, and wxLIGHT GREY. The stock object wxNullColour is an uninitialized color for which the Ok function always returns false.

Using the wxSystemSettings class, you can retrieve some standard, systemwide colors, such as the standard 3D surface color, the default window background color, menu text color, and so on. Please refer to the documentation for wxSystemSettings::GetColour for the identifiers you can pass.

Here are some different ways to create a wxColour object:

```
wxColour color(0, 255, 0); // green
wxColour color(wxT("RED")); // red
```
// The color used for 3D faces and panels wxColour color(wxSystemSettings::GetColour(wxSYS\_COLOUR\_3DFACE));

You can also use the wxTheColourDatabase pointer to add a new color, find a wxColour object for a given name, or find the name corresponding to the given color:

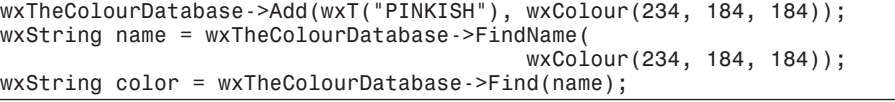

These are the available standard colors: aquamarine, black, blue, blue violet, brown, cadet blue, coral, cornflower blue, cyan, dark gray, dark green, dark olive green, dark orchid, dark slate blue, dark slate gray dark turquoise, dim gray, firebrick, forest green, gold, goldenrod, gray, green, green yellow, indian red, khaki, light blue, light gray, light steel blue, lime green, magenta, maroon, medium aquamarine, medium blue, medium forest green, medium goldenrod, medium orchid, medium sea green, medium slate blue, medium spring green, medium turquoise, medium violet red, midnight blue, navy, orange, orange red, orchid, pale green, pink, plum, purple, red, salmon, sea green, sienna, sky blue, slate blue, spring green, steel blue, tan, thistle, turquoise, violet, violet red, wheat, white, yellow, and yellow green.

# *wxPen*

You define the current pen for the device context by passing a wxPen object to SetPen. The current pen defines the outline color, width, and style for subsequent drawing operations. wxPen has a low overhead, so you can create instances on the stack within your drawing code rather than storing them.

As well as a color and a width, a pen has a style, as described in Table 5-2. Hatch and stipple styles are not supported by the GTK+ port.

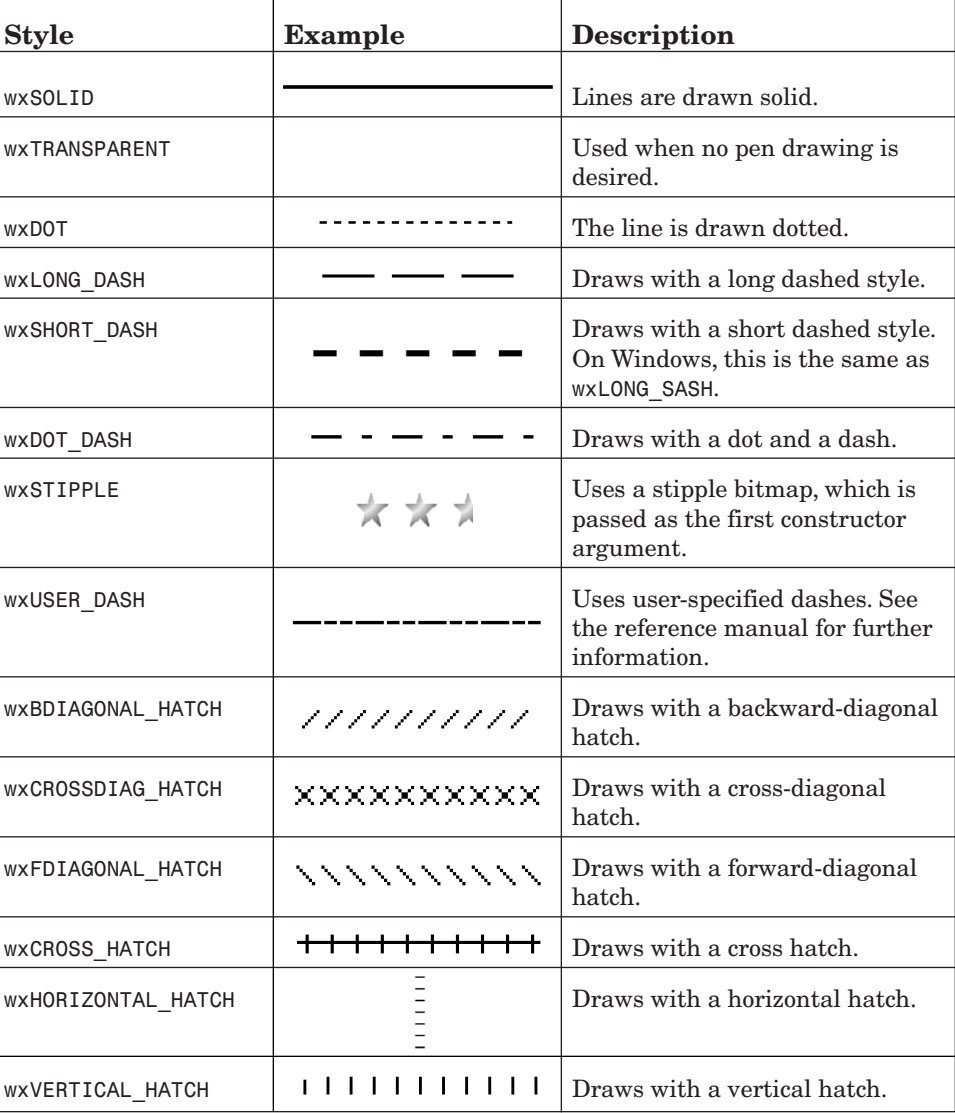

**Table 5-2** *wxPen* Styles

Drawing Tools 143

Call SetCap if you need to specify how the ends of thick lines should look: wxCAP\_ROUND (the default) specifies rounded ends, wxCAP\_PROJECTING specifies a square projection on either end, and wxCAP BUTT specifies that the ends should be square and should not project.

You can call set Join to set the appearance where lines join. The default is wxJOIN ROUND, where the corners are rounded. Other values are wxJOIN BEVEL and wxJ0IN MITER.

There are some stock pens that you can use: wxRED PEN, wxCYAN PEN, wxGREEN\_PEN, wxBLACK\_PEN, wxWHITE\_PEN, wxTRANSPARENT\_PEN, wxBLACK\_DASHED\_PEN, wxGREY\_PEN, wxMEDIUM\_GREY\_PEN, and wxLIGHT\_GREY\_PEN. These are pointers, so you'll need to dereference them when passing them to SetPen. There is also the object wxNullPen (an object, not a pointer), an uninitialized pen object that can be used to reset the pen in a device context.

Here are some examples of creating pens:

```
// A solid red pen
wxPen pen(wxColour(255, 0, 0), 1, wxSOLID);
wxPen pen(wxT("RED"), 1, wxSOLID);
wxPen pen = (*wxRED_PEN);
wxPen pen(*wxRED_PEN);
```
The last two examples use reference counting, so pen's internal data points to wxRED PEN's data. Reference counting is used for all drawing objects, and it makes the assignment operator and copy constructor cheap operations, but it does mean that sometimes changes in one object affect the properties of another.

One way to reduce the amount of construction and destruction of pen objects without storing pen objects in your own classes is to use the global pointer wxThePenList to create and store the pens you need, for example:

wxPen\* pen = wxThePenList->FindOrCreatePen(\*wxRED, 1, wxSOLID);

The pen object will be stored in wxThePenList and cleaned up on application exit. Obviously, you should take care not to use this indiscriminately to avoid filling up memory with pen objects, and you also need to be aware of the reference counting issue mentioned previously. You can remove a pen from the list without deleting it by using RemovePen.

# *wxBrush*

The current brush, specified with SetBrush, defines the fill color and style for drawing operations. You also specify the device context background color using a wxBrush, rather than with just a color. As with wxPen, wxBrush has a low overhead and can be created on the stack.

Pass a color and a style to the brush constructor. The style can be one of the values listed in Table 5-3.

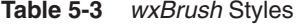

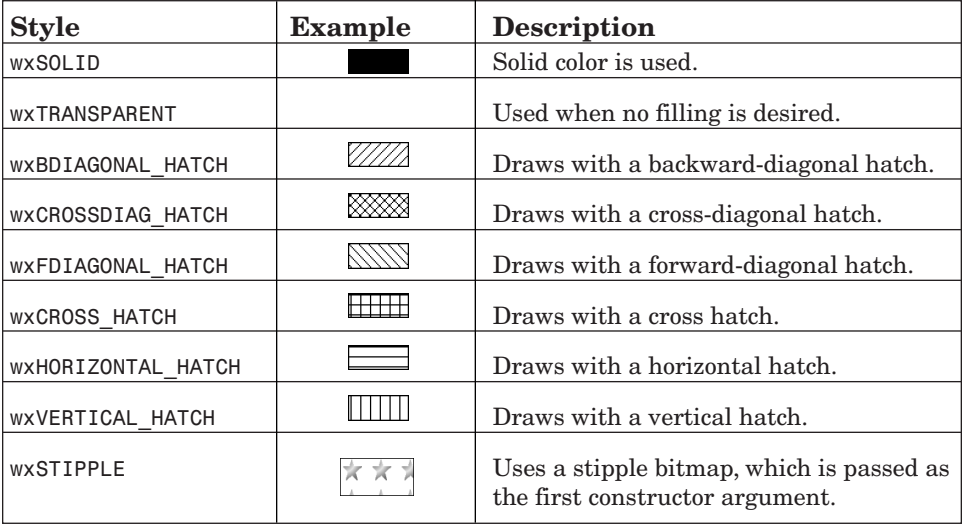

You can use the following stock brushes: wxBLUE\_BRUSH, wxGREEN\_BRUSH, wxWHITE BRUSH, wxBLACK\_BRUSH, wxGREY\_BRUSH, wxMEDIUM\_GREY\_BRUSH, wxLIGHT\_GREY\_BRUSH, wxTRANSPARENT\_BRUSH, wxCYAN\_BRUSH, and wxRED\_BRUSH. These are pointers. You can also use the wxNullBrush object (an uninitialized brush object).

Here are some examples of creating brushes:

```
// A solid red brush
wxBrush brush(wxColour(255, 0, 0), wxSOLID);
wxBrush brush(wxT("RED"), wxSOLID);
wxBrush brush = (*wxRED_BK); // a cheap operation
wxBrush brush(*wxRED_BRUSH);
```
As with wxPen, wxBrush also has an associated list, wxTheBrushList, which you can use to cache brush objects:

wxBrush\* brush = wxTheBrushList->FindOrCreateBrush(\*wxBLUE, wxSOLID);

Use this with care to avoid proliferation of brush objects and side effects from reference counting. You can remove a brush from the list without deleting it by using RemoveBrush.

**Drawing Tools** 145

# *wxFont*

You use font objects for specifying how text will appear when drawn on a device context. A font has the following properties:

The *point size* specifies the maximum height of the text in points (1/72 of an inch). wxWidgets will choose the closest match it can if the platform is not using scalable fonts.

The *font family* specifies one of a small number of family names, as described in Table 5-4. Specifying a family instead of an actual face name makes applications be more portable because you can't usually rely on a particular typeface being available on all platforms.

The *style* can be wxNORMAL, wxSLANT, or wxITALIC. wxSLANT may not be implemented for all platforms and fonts.

The *weight* is one of wxNORMAL, wxLIGHT, or wxBOLD.

A font's *underline* can be on (true) or off (false).

The *face name* is optional and specifies a particular typeface. If empty, a default typeface will be chosen from the family specification.

The optional *encoding* specifies the mapping between the character codes used in the program and the letters that are drawn onto the device context. Please see Chapter 16, "Writing International Applications," for more on this topic.

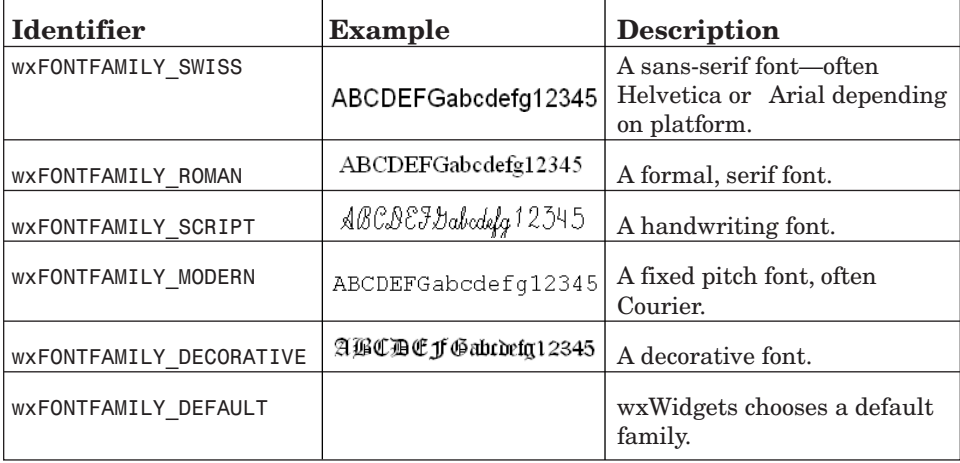

**Table 5-4** Font Family Identifiers

You can create a font with the default constructor or by specifying the properties listed in Table 5-4.

There are some stock font objects that you can use: wxNORMAL FONT, wxSMALL\_FONT, wxITALIC\_FONT, and wxSWISS\_FONT. These have the size of the standard system font (wxSYS\_DEFAULT\_GUI\_FONT), apart from wxSMALL\_FONT, which is two points smaller. You can also use wxSystemSettings::GetFont to retrieve standard fonts.

To use a font object, pass it to wxDC::SetFont before performing text operations, in particular DrawText and GetTextExtent.

Here are some examples of font creation.

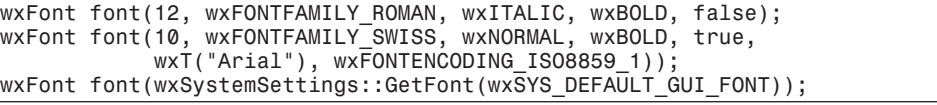

wxFont has an associated list, wxTheFontList, which you can use to find a previously created font or add a new one:

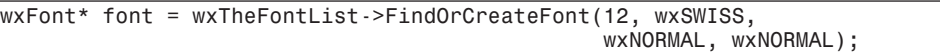

As with the pen and brush lists, use this with moderation because the fonts will be deleted only when the application exits. You can remove a font from the list without deleting it by using RemoveFont.

We'll see some examples of working with text and fonts later in the chapter. Also, you may like to play with the font demo in samples/font (see Figure 5-1). It lets you set a font to see how some text will appear, and you can change the font size and other properties.

|   | Font wxWidgets demo                                      |        |   |               |        |   |                 |        |         |   |            |                          |   |    |        |             |   |             |              |              |        |   |           |                       |    |         |    |     |               |               |   |
|---|----------------------------------------------------------|--------|---|---------------|--------|---|-----------------|--------|---------|---|------------|--------------------------|---|----|--------|-------------|---|-------------|--------------|--------------|--------|---|-----------|-----------------------|----|---------|----|-----|---------------|---------------|---|
|   | File Font Select                                         |        |   |               |        |   |                 |        |         |   |            |                          |   |    |        |             |   |             |              |              |        |   |           |                       |    |         |    |     |               |               |   |
|   | Paste text here to see how it looks<br>in the given font |        |   |               |        |   |                 |        |         |   |            |                          |   |    |        |             |   |             |              |              |        |   |           |                       |    |         |    |     |               |               |   |
|   |                                                          |        |   |               |        |   |                 |        |         |   |            |                          |   |    |        |             |   |             |              |              |        |   |           |                       |    |         |    |     |               |               |   |
|   | Style: wxNORMAL, weight: wxNORMAL, fixed width: no       |        |   |               |        |   |                 |        |         |   |            |                          |   |    |        |             |   |             |              |              |        |   |           |                       |    |         |    |     |               |               |   |
|   | Native font info: Arial 10                               |        | # |               |        | & |                 |        |         |   | ÷          |                          |   |    |        | U           |   | 2           |              |              |        | 6 |           | 8                     | 9  |         |    | ⋖   | $=$           | ⋗             |   |
|   | А                                                        |        |   | \$            | %<br>E | F | G               | Н      |         |   | K          |                          | м | N  | Ο      | P           | Q | R           | 3<br>S       | 4            | 5      |   | W         | Χ                     | ٧  |         |    |     |               | 0.            |   |
| a | a                                                        | B<br>h | Ċ | n             | e      |   |                 | h      |         |   | k          |                          | m | n. | 0      |             | q |             | s            | t            | $\Box$ | V | W         | X                     | ٧  | z       |    |     |               | $\sim$        |   |
| € | П                                                        |        |   | $\mathbf{u}$  |        |   | g<br>$\ddagger$ | $\sim$ | %       | š | $\epsilon$ | Œ                        | Ω | ž  | $\Box$ | p<br>$\Box$ |   |             | $\mathbf{u}$ | $\mathbf{u}$ | ٠      |   |           | $\tilde{\phantom{a}}$ | TM | š       |    | œ   | Ω             | ž             |   |
|   |                                                          |        | £ | $\frac{3}{2}$ | ¥      |   | ş               | $\sim$ | $\odot$ | а | $\ll$      | $\overline{\phantom{0}}$ |   | ®  |        | $\circ$     | 土 | $\mathbf z$ | з            | ×            | μ      |   |           |                       | 1  | $\circ$ | X. | 1/4 | $\frac{1}{2}$ | $\frac{3}{4}$ |   |
|   | A                                                        | Ä      | Ã | Ä             | AI     | Æ |                 | Ě      | É       | Ê | Ë          |                          |   |    |        | Đ           | Ñ | n           | Ó            | ô            | Ő      |   | $\propto$ | ø                     | Ú  |         |    | Ĥ   | Ý             | Þ             | ß |
| á | á                                                        | â      | ã | ä             | å      | æ | Ç               | è      | é       | ê | ë          |                          |   |    |        | ð           | ñ | ò           | ó            | ô            | ő      | ö | $\div$    | ø                     | ù  | ú       | û  | Ü.  | ý             | Þ             |   |

**Figure 5-1** wxWidgets font demo

Drawing Tools 147

#### *wxPalette*

A palette is a table, often with a size of 256, that maps index values to the red, green, and blue values of the display colors. It's normally used when the display has a very limited number of colors that need to be shared between applications. By setting a palette for a client device context, an application's color needs can be balanced with the needs of other applications. It is also used to map the colors of a low-depth bitmap to the available colors, and so wxBitmap has an optional associated wxPalette object.

Because most computers now have full-color displays, palettes are rarely needed. RGB colors specified in an application are mapped to the nearest display color with no need for a palette.

A wxPalette can be created by passing a size and three arrays (unsigned char\*) for each of the red, green, and blue components. You can query the number of colors with GetColoursCount. To find the red, green, and blue values for a given index, use GetRGB, and you can find an index value for given red, green, and blue values with GetPixel.

Set the palette into a client, window, or memory device context with wxDC::SetPalette. For example, you can set the palette obtained from a lowdepth wxBitmap you are about to draw, so the system knows how to map the index values to device colors. When using drawing functions that use wxColour with a device context that has a palette set, the RGB color will be mapped automatically to the palette index by the system, so choose a palette that closely matches the colors you will be using.

Another use for wxPalette is to query a wxImage or wxBitmap for the colors in a low-color image that was loaded from a file, such as a GIF. If there is an associated wxPalette object, it will give you a quick way to identify the unique colors in the original file, even though the image will have been converted to an RGB representation. Similarly, you can create and associate a palette with a wxImage that is to be saved in a reduced-color format. For example, the following fragment loads a PNG file and saves it as an 8-bit Windows bitmap file:

```
// Load the PNG
wxImage image(wxT("image.png"), wxBITMAP_TYPE_PNG);
// Make a palette
unsigned char* red = new unsigned char[256];
unsigned char* green = new unsigned char[256];
unsigned char* blue = new unsigned char[256];
for (size_t i = 0; i < 256; i++){
    red[i] = green[i] = blue[i] = i;}
wxPalette palette(256, red, green, blue);
// Set the palette and the BMP depth
```
image.SetPalette(palette);

image.SetOption(wxIMAGE\_OPTION\_BMP\_FORMAT, wxBMP\_8BPP\_PALETTE);

```
// Save the file
image.SaveFile(wxT("image.bmp"), wxBITMAP_TYPE_BMP);
```
More realistic code would "quantize" the image to reduce the number of colors; see "Color Reduction" in Chapter 10, "Programming with Images," for use of the wxQuantize class to do this.

wxWidgets defines a null palette object, wxNullPalette.

# **DEVICE CONTEXT DRAWING FUNCTIONS**

In this section, we'll take a closer look at how we draw on device contexts. The major functions are summarized in Table 5-5. We cover most of them in the following sections, and you can also find more details in the reference manual.

| R1it                                                         | Copies from one device context to another. You can<br>specify how much of the original to draw, where draw-<br>ing should start, the logical function to use, and<br>whether to use a mask if the source is a memory<br>device context.                                                                                  |
|--------------------------------------------------------------|----------------------------------------------------------------------------------------------------|
| Clear                                                        | Fills the device context with the current background<br>brush.                                                                                                    |
| SetClippingRegion<br>DestroyClippingRegion<br>GetClippingBox | Sets and destroys the clipping region, which restricts<br>drawing to a specified area. The clipping region can<br>be specified as a rectangle or a wxRegion. Use<br>GetClippingBox to get the rectangle surrounding the<br>current clipping region.                                                                      |
| DrawArc<br>DrawEllipticArc                                   | Draws an arc or elliptic arc using the current pen and<br>hrush.                                                                                                    |
| DrawBitmap<br>DrawIcon                                       | Draws a wxBitmap or wxIcon at the specified location.<br>The bitmap may have a mask to specify transparency.                                                                                                    |
| DrawCircle                                                   | Draws a circle using the current pen and brush.                                                                                                    |
| DrawEllipse                                                  | Draws an ellipse using the current pen and brush.                                                                                                    |
| DrawLine<br>DrawLines                                        | Draws a line or number of lines using the current<br>pen. The last point of the line is not drawn.                                                                                                    |
| DrawPoint                                                    | Draws a point using the current pen.                                                                                                    |
| DrawPolygon<br>DrawPolyPolygon                               | DrawPolygon draws a filled polygon using an array of<br>points or list of pointers to points, adding an optional<br>offset coordinate. wxWidgets automatically closes the<br>first and last points. DrawPolyPolygon draws one or<br>more polygons at once, which can be a more efficient<br>operation on some platforms. |

**Table 5-5** Device Context Functions

# Device Context Drawing Functions

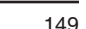

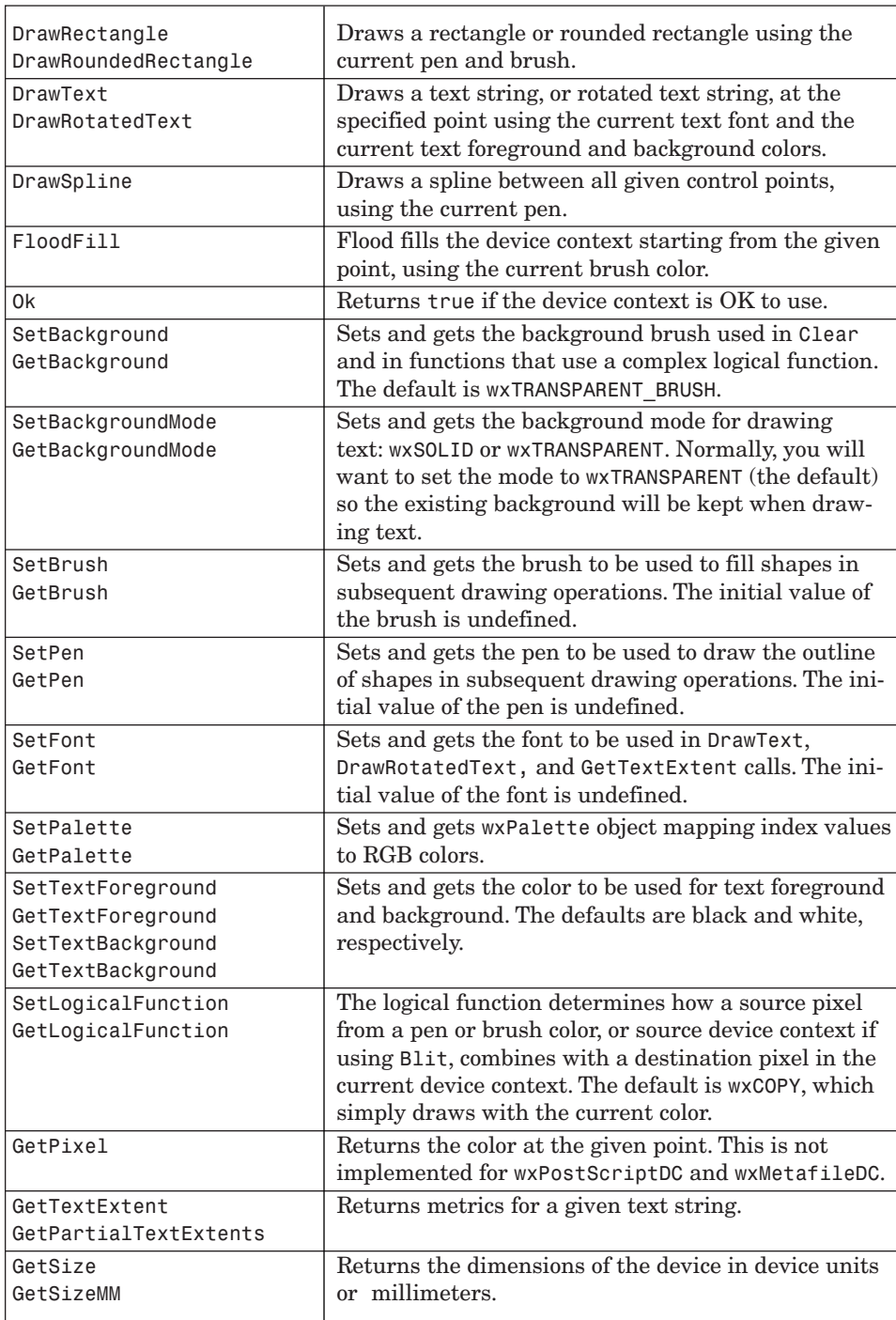

(*continues*)

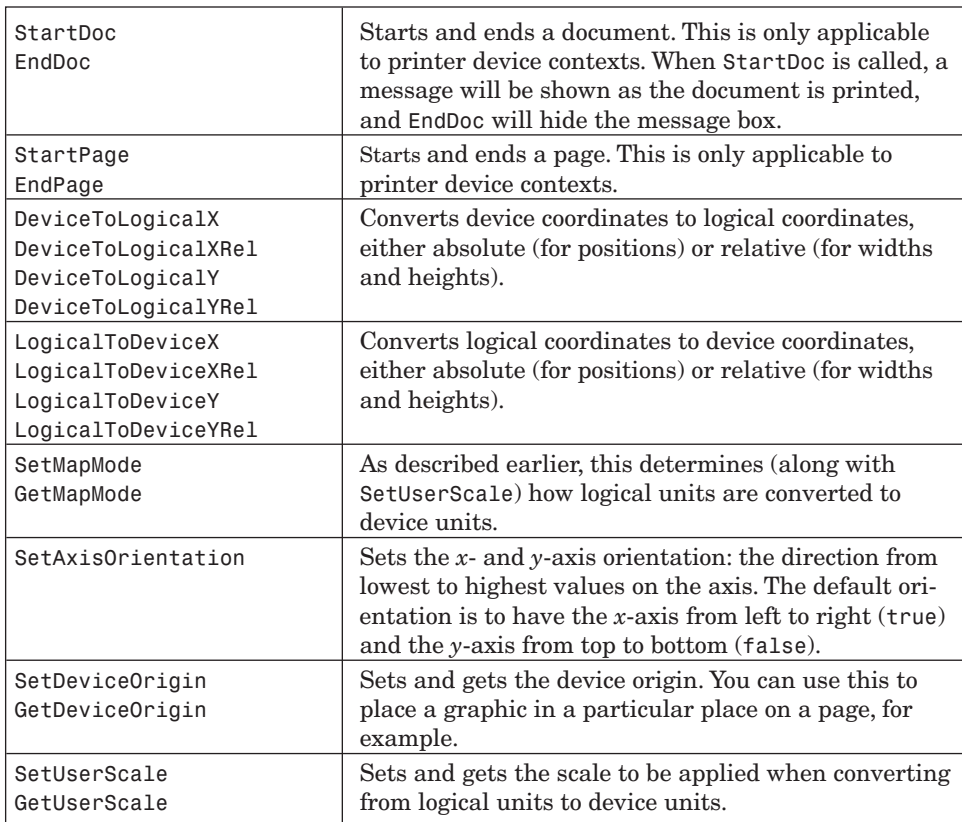

#### **Table 5-5** Device Context Functions (*Continued*)

# **Drawing Text**

The way text is drawn on a device context with DrawText is determined by the current font, the background mode (transparent or solid drawing), and the text foreground and background colors. If the background mode is wxSOLID, the area behind the text will be drawn in the current background color, and if wxTRANSPARENT, the text will be drawn without disturbing the background.

Pass a string and either two integers or a wxPoint to DrawText. The text will be drawn with the given location at the very top-left of the string. Here's a simple example of drawing a text string:

```
// Draw a text string on a window at the given point
void DrawTextString(wxDC& dc, const wxString& text,
                    const wxPoint& pt)
{
   wxFont font(12, wxFONTFAMILY_SWISS, wxNORMAL, wxBOLD);
   dc.SetFont(font);
   dc.SetBackgroundMode(wxTRANSPARENT);
```

```
Device Context Drawing Functions 151
```
}

```
dc.SetTextForeground(*wxBLACK);
dc.SetTextBackground(*wxWHITE);
dc.DrawText(text, pt);
```
You can also use the device context function DrawRotatedText to draw text at an angle by specifying the angle in degrees as the last parameter. The following code draws text at 45-degree increments, and the result is illustrated in Figure 5-2.

```
wxFont font(20, wxFONTFAMILY_SWISS, wxNORMAL, wxNORMAL);
dc.SetFont(font);
dc.SetTextForeground(wxBLACK);
dc.SetBackgroundMode(wxTRANSPARENT);
for (int angle = 0; angle < 360; angle += 45)
```

```
dc.DrawRotatedText(wxT("Rotated text..."), 300, 300, angle);
```
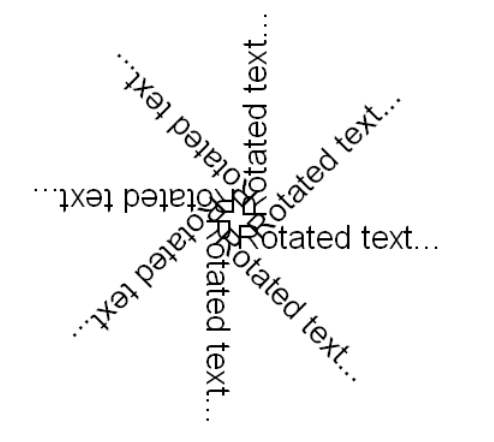

**Figure 5-2** Drawing rotated text

On Windows, only TrueType fonts can be drawn rotated. Be aware that the stock object wxNORMAL\_FONT is not TrueType.

Often, you'll need to find out how much space text will take on a device context, which you can do by passing wxCoord (integer) pointers to the function GetTextExtent. Its prototype is

```
void GetTextExtent(const wxString& string,
   wxCoord* width, wxCoord* height,
   wxCoord* descent = NULL, wxCoord* externalLeading = NULL,
   wxFont* font = NULL);
```
The default arguments mean that you can call it just to find the overall width and height the string occupies, or you can pass extra arguments to get further text dimensions. If you imagine the bottoms of the characters sitting on a baseline, the *descent* is how far below the baseline the characters extend. The letter "g," for example, extends below the baseline. *External leading* is the space between the descent of one line and the top of the line below. Finally, you can provide a font to be used in place of the current device context font.

Here's code that uses GetTextExtent to center a string on a window:

```
void CenterText(const wxString& text, wxDC& dc, wxWindow* win)
{
    // Set font, background mode for drawing text,
    // and text color
    dc.SetFont(*wxNORMAL_FONT);
    dc.SetBackgroundMode(wxTRANSPARENT);
    dc.SetTextForeground(*wxRED);
    // Get window and text dimensions
    wxSize sz = win->GetClientSize();
    wxCoord w, h;
   dc.GetTextExtent(text, & w, & h);
    // Center the text on the window, but never
    // draw at a negative position.
    int x = w \times Max(0, (sz.x - w)/2);int y = w \times Max(0, (sz.y - h)/2);
    dc.DrawText(msg, x, y);
}
```
You can also use GetPartialTextExtents to retrieve the width of each character, passing a wxString and a wxArrayInt reference to receive the character width values. If you need accurate information about individual character widths, this can be quicker on some platforms than calling GetTextExtent for each character.

### **Drawing Lines and Shapes**

{

The simpler drawing primitives include points, lines, rectangles, circles, and ellipses. The current pen determines the line or outline color, and the brush determines the fill color. For example:

```
void DrawSimpleShapes(wxDC& dc)
    // Set line color to black, fill color to green
   dc.SetPen(wxPen(*wxBLACK, 2, wxSOLID));
   dc.SetBrush(wxBrush(*wxGREEN, wxSOLID));
   // Draw a point
   dc.DrawPoint(5, 5);
```

```
Device Context Drawing Functions 153
```
}

```
// Draw a line
dc.DrawLine(10, 10, 100, 100);
// Draw a rectangle at (50, 50) with size (150, 100)
// and hatched brush
dc.SetBrush(wxBrush(*wxBLACK, wxCROSS_HATCH));
dc.DrawRectangle(50, 50, 150, 100);
// Set a red brush
dc.SetBrush(*wxRED_BRUSH);
// Draw a rounded rectangle at (150, 20) with size (100, 50)
// and corner radius 10
dc.DrawRoundedRectangle(150, 20, 100, 50, 10);
// Draw another rounded rectangle with no border
dc.SetPen(*wxTRANSPARENT_PEN);
dc.SetBrush(wxBrush(*wxBLUE));
dc.DrawRoundedRectangle(250, 80, 100, 50, 10);
// Set a black pen and black brush
dc.SetPen(wxPen(*wxBLACK, 2, wxSOLID));
dc.SetBrush(*wxBLACK);
// Draw a circle at (100, 150) with radius 60
dc.DrawCircle(100, 150, 60);
// Set a white brush
dc.SetBrush(*wxWHITE);
// Draw an ellipse that fills the given rectangle
dc.DrawEllipse(wxRect(120, 120, 150, 50));
```
This produces the graphic in Figure 5-3.

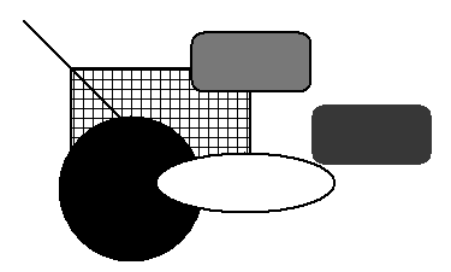

**Figure 5-3** Drawing simple shapes

Note that by convention, the last point of a line is not drawn.

To draw a circular arc, use DrawArc, taking a starting point, end point, and center point. The arc is drawn counterclockwise from the starting point to the end. For example:

// Draw a cup-shaped arc int  $x = 10$ ,  $y = 200$ , radius = 20; dc.DrawArc(x–radius, y, x + radius, y, x, y);

This produces the arc shown in Figure 5-4.

**Figure 5-4** A circular arc

For an elliptic arc, DrawEllipticArc takes the position and size of a rectangle that contains the arc, plus the start and end of the arc in degrees specified from the three o'clock position from the center of the rectangle. If the start and end points are the same, a complete ellipse will be drawn. The following code draws the arc shown in Figure 5-5.

// Draws an elliptical arc within a rectangle at (10, 100), // size 200x40. Arc extends from 270 to 420 degrees. dc.DrawEllipticArc(10, 100, 200, 40, 270, 420);

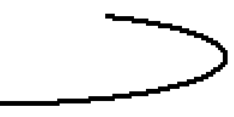

**Figure 5-5** An elliptical arc

If you need to draw a lot of lines quickly, DrawLines can be more efficient than using DrawLine multiple times. The following example draws lines between ten points, at an offset of (100, 100).

wxPoint points[10]; for (size  $t$  i = 0; i < 10; i++) { pt.x = i\*10; pt.y = i\*20; }

Device Context Drawing Functions 155

int offset $X = 100$ ; int offsetY =  $100$ ; dc.DrawLines(10, points, offsetX, offsetY);

DrawLines does not fill the area surrounded by the lines. You can draw a filled shape with an arbitrary number of sides using DrawPolygon, and several of them with DrawPolyPolygon. DrawPolygon takes a point count, an array of points, optional offsets to add to the points, and an optional fill style: wxODDEVEN\_RULE, the default, or wxWINDING RULE. DrawPolygonPolygon additionally takes an array of integers that specifies the number of points to be used for each polygon.

The following code demonstrates how to draw polygons and polypolygons, with the result shown in Figure 5-6.

```
void DrawPolygons(wxDC& dc)
{
    wxBrush brushHatch(*wxRED, wxFDIAGONAL_HATCH);
    dc.SetBrush(brushHatch);
    wxPoint star[5];
    star[0] = wxPoint(100, 60);star[i] = wxPoint(60, 150);star[2] = wxPoint(160, 100);
    star[3] = wxPoint(40, 100);star[4] = wxPoint(140, 150);dc.DrawPolygon(WXSIZEOF(star), star, 0, 30);
    dc.DrawPolygon(WXSIZEOF(star), star, 160, 30, wxWINDING_RULE);
    wxPoint star2[10];
    star2[0] = wxPoint(0, 100);star2[1] = wxPoint(-59, -81);star2[2] = wxPoint(95, 31);star2[3] = wxPoint(-95, 31);star2[4] = wxPoint(59, -81);star2[5] = wxPoint(0, 80);star2[6] = wxPoint(-47, -64);star2[7] = wxPoint(76, 24);star2[8] = wxPoint(-76, 24);star2[9] = wxPoint(47, -64);int count [2] = \{5, 5\};
    dc.DrawPolyPolygon(WXSIZEOF(count), count, star2, 450, 150);
```
}

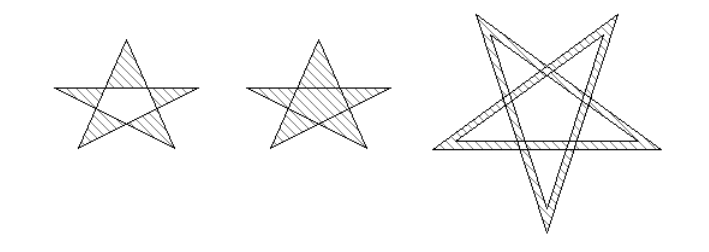

**Figure 5-6** Drawing polygons

# **Drawing Splines**

DrawSpline lets you draw a curve known as a "spline" between multiple points. There is a version for three points, and a version for an arbitrary number of points, both illustrated in this example code:

```
// Draw 3-point sline
dc.DrawSpline(10, 100, 200, 200, 50, 230);
// Draw 5-point spline
wxPoint star[5];
star[0] = wxPoint(100, 60);
star[1] = wxPoint(60, 150);star[2] = wxPoint(160, 100);star[3] = wxPoint(40, 100);star[4] = wxPoint(140, 150);dc.DrawSpline(WXSIZEOF(star), star);
```
This produces the two splines illustrated in Figure 5-7.

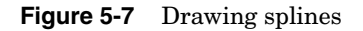

Device Context Drawing Functions 157

### **Drawing Bitmaps**

There are two main ways of drawing bitmaps on a device context: DrawBitmap and Blit. DrawBitmap is a simplified form of Blit, and it takes a bitmap, a position, and a boolean flag specifying transparent drawing. The transparency can be either a simple mask or an alpha channel (which offers translucency), depending on how the bitmap was loaded or created. The following code loads an image with an alpha channel and draws it over lines of text.

```
wxString msg = wxT("Some text will appear mixed in the image's
shadow...");
int y = 75;
for (size_t i = 0; i < 10; i++){
    y += dc.GetCharHeight() + 5;
    dc.DrawText(msg, 200, y);
}
wxBitmap bmp(wxT("toucan.png"), wxBITMAP_TYPE_PNG);
dc.DrawBitmap(bmp, 250, 100, true);
```
This produces the drawing in Figure 5-8, where the shadows in the bitmap appear to partially obscure the text underneath.

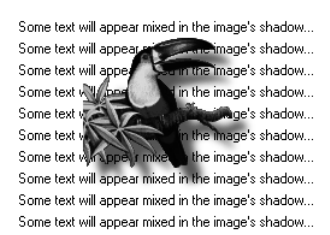

**Figure 5-8** Drawing with transparency

The Blit function is more flexible and enables you to copy a specific portion of a source device context onto a destination device context. This is its prototype:

```
bool Blit(wxCoord destX, wxCoord destY,
          wxCoord width, wxCoord height, wxDC* dcSource,
          wxCoord srcX, wxCoord srcY,
          int logicalFunc = wxCOPY,
          bool useMask = false,
          wxCoord srcMaskX = -1, wxCoord srcMaskY = -1);
```
This code copies an area from a source device context dcSource to the destination (the object that the function is operating on). An area of specified width and height is drawn starting at the position (destX, destY) on the destination surface, taken from the position (srcX, srcY) on the source. The logical function logicalFunc is usually wxCOPY, which means the bits are transferred from source to destination with no transformation. Not all platforms support a logical function other than wxCOPY. For more information, please see "Logical Functions" later in this chapter.

The last three parameters are used only when the source device context is a wxMemoryDC with a transparent bitmap selected into it. useMask specifies whether transparent drawing is used, and srcMaskX and srcMaskY enable the bitmap's mask to start from a different position than the main bitmap start position.

The following example loads a small pattern into a bitmap and uses Blit to fill a larger destination bitmap, with transparency if available.

```
wxMemoryDC dcDest;
wxMemoryDC dcSource;
int destWidth = 200, destHeight = 200;
// Create the destination bitmap
wxBitmap bitmapDest(destWidth, destHeight);
// Load the pattern bitmap
wxBitmap bitmapSource(wxT("pattern.png"), wxBITMAP_TYPE_PNG);
int sourceWidth = bitmapSource.GetWidth();
int sourceHeight = bitmapSource.GetHeight();
// Clear the destination background to white
dcDest.SelectObject(bitmapDest);
dcDest.SetBackground(*wxWHITE_BRUSH);
dcDest.Clear();
dcSource.SelectObject(bitmapSource);
// Tile the smaller bitmap onto the larger bitmap
for (int i = 0; i < destWidth; i + sourceWidth)
   for (int j = 0; j < destHeight; j += sourceHeight)
    {
        dcDest.Blit(i, j, sourceWidth, sourceHeight,
                    & dcSource, 0, 0, wxCOPY, true);
   }
// Tidy up
dcDest.SelectBitmap(wxNullBitmap);
dcSource.SelectBitmap(wxNullBitmap);
```
You can also draw icons directly, with DrawIcon. This operation always takes transparency into account. For example:

Smart\_Ch05f.qxd 6/10/05 11:17 AM Page 158

Device Context Drawing Functions 159

#include "file.xpm"

wxIcon icon(file\_xpm); dc.DrawIcon(icon, 20, 30);

### **Filling Arbitrary Areas**

FloodFill can be used to fill an arbitrary area of a device context up to a color boundary. Pass a starting point, a color for finding the flood area boundary, and a style to indicate how the color parameter should be used. The device context will be filled with the current brush color.

The following example draws a green rectangle with a red border and fills it with black, followed by blue.

```
// Draw a green rectangle outlines in red
dc.SetPen(*wxRED_PEN);
dc.SetBrush(*wxGREEN_BRUSH);
dc.DrawRectangle(10, 10, 100, 100);
dc.SetBrush(*wxBLACK_BRUSH);
// Now fill the green area with black (while green is found)
dc.FloodFill(50, 50, *wxGREEN, wxFLOOD_SURFACE);
dc.SetBrush(*wxBLUE_BRUSH);
// Then fill with blue (until red is encountered)
dc.FloodFill(50, 50, *wxRED, wxFLOOD_BORDER);
```
The function may fail if it cannot find the color specified, or the point is outside the clipping region. FloodFill won't work with printer device contexts, or with wxMetafileDC.

#### **Logical Functions**

The current *logical function* determines how a source pixel (from a pen or brush color, or source device context if using Blit) combines with a destination pixel in the current device context. The default is wxCOPY, which simply draws with the current color. The others combine the current color and the background using a logical operation. wxINVERT is commonly used for drawing rubber bands or moving outlines because with this operation drawing a shape the second time erases the shape.

The following example draws a dotted line using wxINVERT and then erases it before restoring the normal logical function.

```
wxPen pen(*wxBLACK, 1, wxDOT);
dc.SetPen(pen);
```

```
// Invert pixels
dc.SetLogicalFunction(wxINVERT);
```
dc.DrawLine(10, 10, 100, 100); // Invert again, rubbing it out dc.DrawLine(10, 10, 100, 100); // Restore to normal drawing dc.SetLogicalFunction(wxCOPY);

Another use for logical functions is to combine images to create new images. For example, here's one method for creating transparent jigsaw puzzle pieces out of an image. First, draw a black outline of each shape on a white bitmap, using a grid of standard (but randomized) puzzle edges. Then, for each piece, flood-fill the outline to create a black puzzle shape on a white background. Blit the corresponding area of the puzzle image onto this template bitmap with the wxAND\_REVERSE function to mask out the unwanted parts of the puzzle, leaving the "stamped out" puzzle piece on a black background. This can be made into a transparent wxBitmap by converting to a wxImage, setting black as the image mask color, and converting back to a transparent wxBitmap, which can be drawn appropriately. (Note that this technique depends on there being no black in the puzzle image, or else holes will appear in the puzzle pieces.)

Table 5-6 shows the logical function values and their meanings.

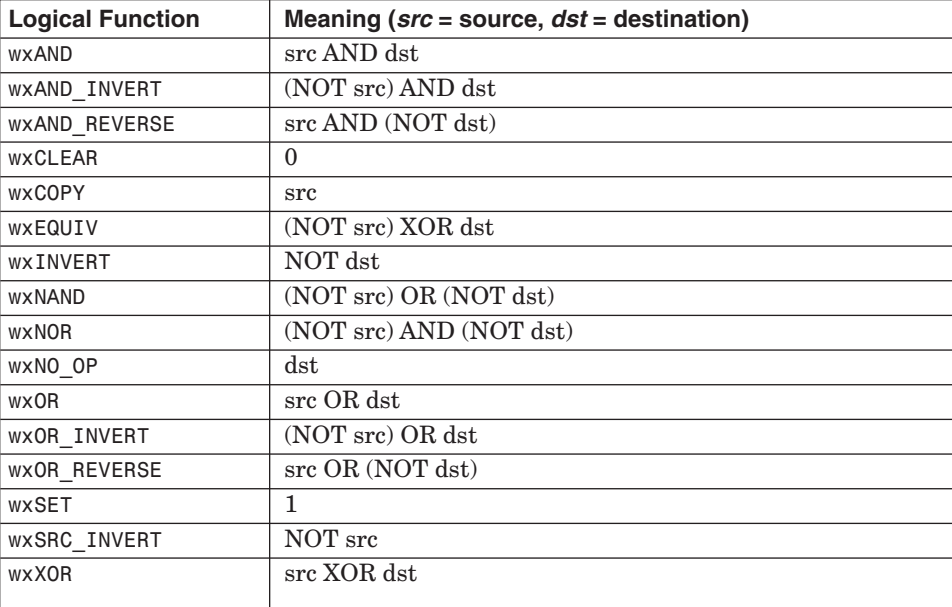

**Table 5-6** Logical Functions

Using the Printing Framework 161 and the Using the Printing Framework 161 and the Using the Printing Framework

# **USING THE PRINTING FRAMEWORK**

As we've seen, wxPrinterDC can be created and used directly. However, a more flexible method is to use the wxWidgets printing framework to "drive" printing. The main task for the developer is to derive a new class from wxPrintout, overriding functions that specify how to print a page (OnPrintPage), how many pages there are (GetPageInfo), document setup (OnPreparePrinting), and so on. The wxWidgets printing framework will show the print dialog, create the printer device context, and call appropriate wxPrintout functions when appropriate. The same printout class can be used for both printing and preview.

To start printing, a wxPrintout object is passed to a wxPrinter object, and Print is called to kick off the printing process, showing a print dialog before printing the pages specified by the layout object and the user. For example:

```
// A global object storing print settings
wxPrintDialogData g_printDialogData;
// Handler for Print menu item
void MyFrame::OnPrint(wxCommandEvent& event)
{
    wxPrinter printer(& g printDialogData);
    MyPrintout printout(wxT("My printout"));
    if (!printer.Print(this, &printout, true))
    {
        if (wxPrinter::GetLastError() == wxPRINTER_ERROR)
            wxMessageBox(wxT("There was a problem printing.\nPerhaps your
current printer is not set correctly?"), wxT("Printing"), wxOK);
        else
            wxMessageBox(wxT("You cancelled printing"),
                         wxT("Printing"), wxOK);
    }
    else
    {
        (*g_printDialogData) = printer.GetPrintDialogData();
    }
}
```
Because the Print function returns only after all pages have been rendered and sent to the printer, the printout object can be created on the stack.

The wxPrintDialogData class stores data related to the print dialog, such as the pages the user selected for printing and the number of copies to be printed. It's a good idea to keep a global wxPrintDialogData object in your application to store the last settings selected by the user. You can pass a pointer to this data to wxPrinter to be used in the print dialog, and then if printing is successful, copy the settings back from wxPrinter to your global object, as in the previous example. (In a real application, g\_printDialogData would probably be

a data member of your application class.) See Chapter 8, "Using Standard Dialogs," for more about print and page dialogs and how to use them.

To preview the document, create a wxPrintPreview object, passing two printout objects to it: one for the preview and one to use for printing if the user requests it. You can also pass a wxPrintDialogData object so that the preview picks up settings that the user chose earlier. Then pass the preview object to wxPreviewFrame, call the frame's Initialize function, and show the frame. For example:

```
// Handler for Preview menu item
void MyFrame::OnPreview(wxCommandEvent& event)
{
   wxPrintPreview *preview = new wxPrintPreview(
                             new MyPrintout, new MyPrintout,
                             & g_printDialogData);
   if (!preview->Ok())
    {
        delete preview;
        wxMessageBox(wxT("There was a problem previewing.\nPerhaps your
current printer is not set correctly?"),
                     wxT("Previewing"), wxOK);
        return;
    } 
    wxPreviewFrame *frame = new wxPreviewFrame(preview, this,
                             wxT("Demo Print Preview"));
    frame->Centre(wxBOTH);
    frame->Initialize();
    frame->Show(true);
}
```
When the preview frame is initialized, it disables all other top-level windows in order to avoid actions that might cause the document to be edited after the print or preview process has started. Closing the frame automatically destroys the two printout objects. Figure 5-9 shows the print preview window, with a control bar along the top providing page navigation, printing, and zoom control.

Using the Printing Framework 163

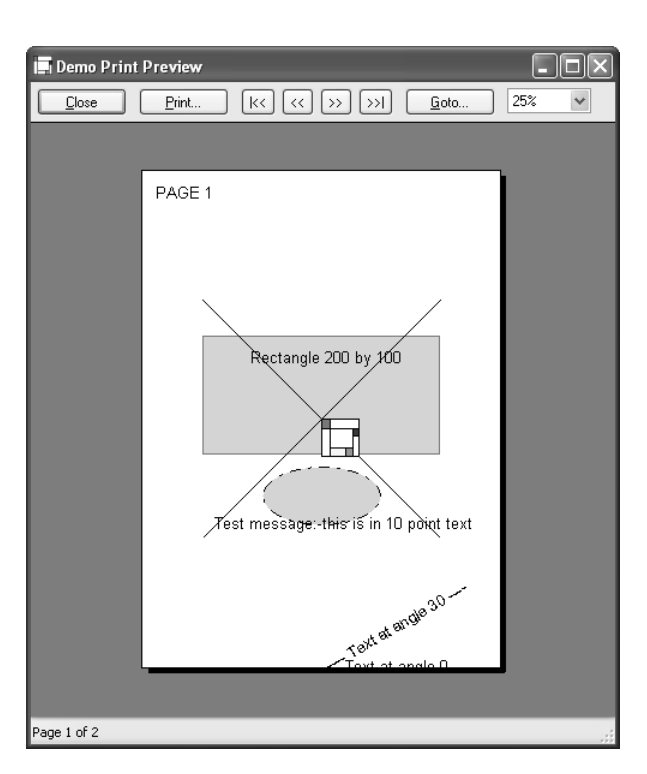

**Figure 5-9** Print preview window

### **More on** *wxPrintout*

When creating a printout object, the application can pass an optional title that will appear in the print manager under some operating systems. You will need to provide at least GetPageInfo, HasPage, and OnPrintPage, but you can override any of the other methods below as well.

GetPageInfo should be overridden to return minPage, maxPage, pageFrom, and pageTo. The first two integers represent the range supported by this printout object for the current document, and the second two integers represent a user selection (not currently used by wxWidgets). The default values for minPage and maxPage are 1 and 32,000, respectively. However, the printout will stop printing if HasPage returns false. Typically, your OnPreparePrinting function will calculate the values returned by GetPageInfo and will look something like this:

```
void MyPrintout::GetPageInfo(int *minPage, int *maxPage,
                             int *pageFrom, int *pageTo)
{
    *minPage = 1; *maxPage = m_numPages;
    *pageFrom = 1; *pageTo = m_numPages;
}
```
HasPage must return false if the argument is outside the current page range. Often its implementation will look like this, where m\_numPages has been calculated in OnPreparePrinting:

```
bool MyPrintout::HasPage(int pageNum)
{
    return (pageNum >= 1 && pageNum <= m_numPages);
}
```
OnPreparePrinting is called before the print or preview process commences, and overriding it enables the application to do various setup tasks, including calculating the number of pages in the document. OnPreparePrinting can call wxPrintout functions such as GetDC, GetPageSizeMM, IsPreview, and so on to get the information it needs.

OnBeginDocument is called with the start and end page numbers when each document copy is about to be printed, and if overridden, it must call the base wxPrintout::OnBeginDocument function. Similarly, wxPrintout::OnEndDocument must be called if overridden.

OnBeginPrinting is called once for the printing cycle, regardless of the number of copies, and OnEndPrinting is called at the end.

OnPrintPage is passed a page number, and the application should override it to return true if the page was successfully printed (returning false cancels the print job). This function will use wxPrintout::GetDC to get the device context to draw on.

The following are the utility functions you can use in your overridden functions, and they do not need to be overridden.

IsPreview can be called to determine whether this is a real print task or a preview.

GetDC returns a suitable device context for the current task. When printing, a wxPrinterDC will be returned, and when previewing, a wxMemoryDC will be returned because a preview is rendered into a bitmap via a memory device context.

GetPageSizeMM returns the size of the printer page in millimeters, whereas GetPageSizePixels returns the size in pixels (the maximum resolution of the printer). For a preview, this will not be the same as the size returned by wxDC::GetSize, which will return the preview bitmap size.

Using the Printing Framework 165

GetPPIPrinter returns the number of pixels per logical inch for the current device context, and GetPPIScreen returns the number of pixels per logical inch of the screen.

### **Scaling for Printing and Previewing**

When drawing on a window, you probably don't concern yourself about scaling your graphics because displays tend to have similar resolutions. However, there are several factors to take into account when drawing to a printer:

- ☞ You need to scale and position graphics to fit the width of the page, and break the graphics into pages if necessary.
- ☞ Fonts are based on screen resolution, so when drawing text, you need to set a scale so that the printer device context matches the screen resolution. Dividing the printer resolution (GetPPIPrinter) by the screen resolution (GetPPIScreen) can give a suitable scaling factor for drawing text.
- ☞ When rendering the preview, wxWidgets uses a wxMemoryDC to draw into a bitmap. The size of the bitmap (returned by  $w \times DC$ ::GetSize) depends on the zoom scale, and an extra scale factor must be calculated to deal with this. Divide the size returned by GetSize by the actual page size returned by GetPageSizePixels to get this scale factor. This value should be multiplied by any other scale you calculated.

You can use wxDC::SetUserScale to let the device context perform the scaling for subsequent graphics operations and wxDC::SetDeviceOrigin to set the origin (for example, to center a graphic on a page). You can keep calling these scaling and device origin functions for different parts of your graphics, on the same page if necessary.

The wxWidgets sample in samples/printing shows how to do scaling. The following example shows a function adapted from the printing sample, which scales and positions a 200×200 pixel graphic on a printer or preview device context.

```
void MyPrintout::DrawPageOne(wxDC *dc)
{
```

```
// You might use THIS code if you were scaling
// graphics of known size to fit on the page.
// We know the graphic is 200x200. If we didn't know this,
// we'd need to calculate it.
float maxX = 200;
float maxY = 200;
// Let's have at least 50 device units margin
float marginX = 50;
float marginY = 50;
```

```
166 Drawing and Printing Chapter 5
```

```
// Add the margin to the graphic size
maxX += (2*marginX);maxY += (2*marginY);// Get the size of the DC in pixels
int w, h;
dc->GetSize(&w, &h);
// Calculate a suitable scaling factor
float scaleX=(float)(w/maxX);
float scaleY=(float)(h/maxY);
// Use x or y scaling factor, whichever fits on the DC
float actualScale = wxMin(scaleX,scaleY);
// Calculate the position on the DC for centring the graphic
float posX = (float)((w - (200 * actualScale)) / 2.0);float posY = (float)((h - (200 * actualScale)) / 2.0);// Set the scale and origin
dc->SetUserScale(actualScale, actualScale);
dc->SetDeviceOrigin( (long)posX, (long)posY );
// Now do the actual drawing
dc.SetBackground(*wxWHITE_BRUSH);
dc.Clear();
dc.SetFont(wxGetApp().m_testFont);
dc.SetBackgroundMode(wxTRANSPARENT);
dc.SetBrush(*wxCYAN_BRUSH);
dc.SetPen(*wxRED_PEN);
dc.DrawRectangle(0, 30, 200, 100);
dc.DrawText( wxT("Rectangle 200 by 100"), 40, 40);
dc.SetPen( wxPen(*wxBLACK,0,wxDOT DASH) );
dc.DrawEllipse(50, 140, 100, 50);
dc.SetPen(*wxRED_PEN);
dc.DrawText( wxT("Test message: this is in 10 point text"),
             10, 180);
```
In this code, we simply use wxDC::GetSize to get the preview or printer resolution so we can fit the graphic on the page. In this example, we're not interested in the points-per-inch printer resolution, as we might be if we were drawing text or lines of a specific length in millimeters, because the graphic doesn't have to be a precise size: it's just scaled to fit the available space.

Next, we'll show code that prints text at a size to match how it appears on the screen and that also draws lines that have a precise length, rather than simply being scaled to fit.

void MyPrintout::DrawPageTwo(wxDC \*dc)

}

{

// You might use THIS code to set the printer DC to roughly

#### Using the Printing Framework 167

```
// reflect the screen text size. This page also draws lines of
// actual length 5cm on the page.
// Get the logical pixels per inch of screen and printer
int ppiScreenX, ppiScreenY;
GetPPIScreen(&ppiScreenX, &ppiScreenY);
int ppiPrinterX, ppiPrinterY;
GetPPIPrinter(&ppiPrinterX, &ppiPrinterY);
// This scales the DC so that the printout roughly represents the
// the screen scaling.
float scale = (float)((float)ppiPrinterX/(float)ppiScreenX);
// Now we have to check in case our real page size is reduced
// (e.g. because we're drawing to a print preview memory DC)
int pageWidth, pageHeight;
int w, h;
dc->GetSize(&w, &h);
GetPageSizePixels(&pageWidth, &pageHeight);
// If printer pageWidth == current DC width, then this doesn't
// change. But w might be the preview bitmap width,
// so scale down.
float overallScale = scale * (float)(w/(float)pageWidth);
dc->SetUserScale(overallScale, overallScale);
// Calculate conversion factor for converting millimetres into
// logical units.
// There are approx. 25.4 mm to the inch. There are ppi
// device units to the inch. Therefore 1 mm corresponds to
// ppi/25.4 device units. We also divide by the
// screen-to-printer scaling factor, because we need to
// unscale to pass logical units to DrawLine.
// Draw 50 mm by 50 mm L shape
float logUnitsFactor = (float)(ppiPrinterX/(scale*25.4));
float logUnits = (float)(50*logUnitsFactor);
dc->SetPen(* wxBLACK_PEN);
dc->DrawLine(50, 250, (long)(50.0 + logUnits), 250);
dc->DrawLine(50, 250, 50, (long)(250.0 + logUnits));
dc->SetBackgroundMode(wxTRANSPARENT);
dc->SetBrush(*wxTRANSPARENT_BRUSH);
dc->SetFont(wxGetApp().m_testFont);
dc->DrawText(wxT("Some test text"), 200, 300 );
```
# **Printing Under Unix with GTK+**

}

Unlike Mac OS X and Windows, Unix does not provide a standard way to display text and graphics onscreen and print it using the same API. Instead, screen display is done via the X11 library (via GTK+ and wxWidgets), whereas printing has to be done by sending a file of PostScript commands to the printer. Fonts are particularly tricky to handle; until recently, only a small number of applications have offered WYSIWYG (What You See Is What You

Get) under Unix. In the past, wxWidgets offered its own printing implementation using PostScript that never fully matched the screen display.

From version 2.8, the GNOME Free Software Desktop Project provides printing support through the libgnomeprint and libgnomeprintui libraries by which most printing problems are solved. Beginning with version 2.5.4, the GTK+ port of wxWidgets can make use of these libraries if wxWidgets is configured accordingly and if the libraries are present. You need to configure wxWidgets with the --with-gnomeprint switch, which will cause your application to search for the GNOME print libraries at runtime. If they are found, printing will be done through these; otherwise, the application will fall back to the old PostScript printing code. Note that the application will not require the GNOME print libraries to be installed in order to run (there is no dependency on these libraries).

# **3D GRAPHICS WITH** *WXGLCANVAS*

It's worth mentioning that wxWidgets comes with the capability of drawing 3D graphics, thanks to OpenGL and wxGLCanvas. You can use it with the OpenGL clone Mesa if your platform doesn't support OpenGL.

To enable wxGLCanvas support under Windows, edit include/wx/msw/ setup.h, set wxUSE GLCANVAS to 1, and compile with USE OPENGL=1 on the command line. You may also need to add opengl32.lib to the list of libraries your program is linked with. On Unix and Mac OS X, pass --with-opengl to the configure script to compile using OpenGL or Mesa.

If you're already an OpenGL programmer, using wxGLCanvas is very simple. You create a wxGLCanvas object within a frame or other container window, call wxGLCanvas::SetCurrent to direct regular OpenGL commands to the window, issue normal OpenGL commands, and then call wxGLCanvas::SwapBuffers to show the OpenGL buffer on the window.

The following paint handler shows the principles of rendering 3D graphics and draws a cube. The full sample can be compiled and run from samples/opengl/cube in your wxWidgets distribution.

```
void TestGLCanvas::OnPaint(wxPaintEvent& event)
```

```
wxPaintDC dc(this);
```

```
SetCurrent();
```
{

```
glMatrixMode(GL_PROJECTION);
glLoadIdentity\overline{()};
glFrustum(-0.5f, 0.5f, -0.5f, 0.5f, 1.0f, 3.0f);
glMatrixMode(GL_MODELVIEW);
/* clear color and depth buffers */
glClear(GL_COLOR_BUFFER_BIT | GL_DEPTH_BUFFER_BIT);
/* draw six faces of a cube */
```
glBegin(GL\_QUADS);

```
3D Graphics with wxGLCanvas 169
```
}

```
glNormal3f( 0.0f, 0.0f, 1.0f);
glVertex3f( 0.5f, 0.5f, 0.5f); glVertex3f(-0.5f, 0.5f, 0.5f);
glVertex3f(-0.5f,-0.5f, 0.5f); glVertex3f( 0.5f,-0.5f, 0.5f);
glNormal3f( 0.0f, 0.0f,-1.0f);
glVertex3f(-0.5f,-0.5f,-0.5f); glVertex3f(-0.5f, 0.5f,-0.5f);
glVertex3f( 0.5f, 0.5f,-0.5f); glVertex3f( 0.5f,-0.5f,-0.5f);
glNormal3f( 0.0f, 1.0f, 0.0f);
glVertex3f( 0.5f, 0.5f, 0.5f); glVertex3f( 0.5f, 0.5f,-0.5f);
glVertex3f(-0.5f, 0.5f,-0.5f); glVertex3f(-0.5f, 0.5f, 0.5f);
glNormal3f( 0.0f,-1.0f, 0.0f);
glVertex3f(-0.5f,-0.5f,-0.5f); glVertex3f( 0.5f,-0.5f,-0.5f);
glVertex3f( 0.5f,-0.5f, 0.5f); glVertex3f(-0.5f,-0.5f, 0.5f);
glNormal3f( 1.0f, 0.0f, 0.0f);
glVertex3f( 0.5f, 0.5f, 0.5f); glVertex3f( 0.5f,-0.5f, 0.5f);
glVertex3f( 0.5f,-0.5f,-0.5f); glVertex3f( 0.5f, 0.5f,-0.5f);
glNormal3f(-1.0f, 0.0f, 0.0f);
glVertex3f(-0.5f,-0.5f,-0.5f); glVertex3f(-0.5f,-0.5f, 0.5f);
glVertex3f(-0.5f, 0.5f, 0.5f); glVertex3f(-0.5f, 0.5f,-0.5f);
glEnd();
glFlush();
SwapBuffers();
```
Figure 5-10 shows another OpenGL sample, a cute (if angular) penguin that can be rotated using the mouse. You can find this sample in samples/opengl/penguin.

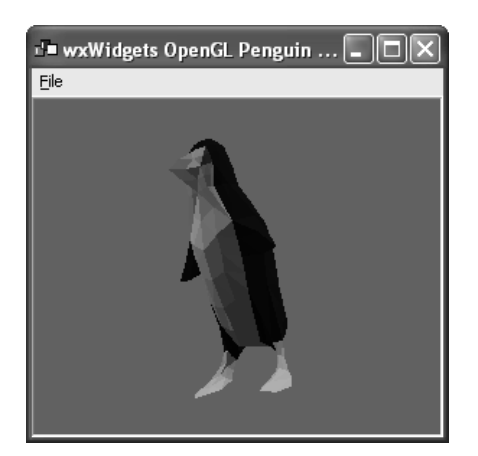

**Figure 5-10** OpenGL "penguin" sample

# **SUMMARY**

In this chapter, you have learned how to draw on device contexts and use the wxWidgets printing framework, and you received a quick introduction to wxGLCanvas. You can look at the following source code in your wxWidgets distribution for examples of drawing and printing code:

- ☞ samples/drawing
- ☞ samples/font
- ☞ samples/erase
- ☞ samples/image
- ☞ samples/scroll
- ☞ samples/printing
- ☞ src/html/htmprint.cpp
- ☞ demos/bombs
- ☞ demos/fractal
- ☞ demos/life

For advanced 2D drawing applications, you might want to consider the wxArt2D library, which offers loading and saving of graphical objects using SVG files (Scalable Vector Graphics), flicker-free updating, gradients, vector paths, and more. See Appendix E, " Third-Party Tools for wxWidgets," for where to get wxArt2D.

Next, we'll look at how your application can respond to mouse, keyboard, and joystick input.